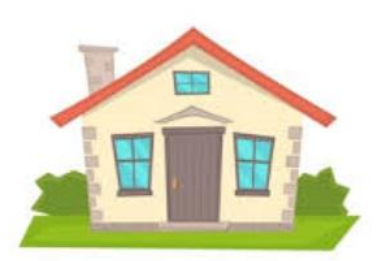

# Learning from Home Years  $P - 2$

# Hey Kids!

It's a bit crazy at the moment isn't it? We want you and your family to stay safe and well and we want the teachers to stay safe and well too.

So that everybody stays as safe as possible, you're going to do your learning at home for a little while and we thought you might want to know what that means for you. Here are some things to be aware of:

# Get prepared:

You should have spoken to your teacher by now and told them the things that you need to help you learn from home. We will do our very best to provide what you need. Some of this will take time and there may be some things that we can get for you. Don't worry, your teacher will work things out with you.

### Set up a learning space at home:

You'll need a space where you can sit and do your school work. You might also need your iPad and we will bring that to your house when we can. We will phone your Mum or Dad when we are coming.

# What you need on your computer or iPad:

You are allowed to load a program called WebEx onto your computer. This program will let you videoconference with your teacher. Here's what to do (you will need an adult to help). WEBEX:

- 1. Your teacher will provide you with a meeting or class number and a meeting password. This will be a number and it will be 9 digits long.
- 2. Open your internet browser and go to<https://eduvic.webex.com/>
- 3. Enter the meeting number in the 'meeting information' field and press 'enter'
- 4. Put in the password provided by your teacher and press 'enter'
- 5. Select the 'join' or 'join meeting' button. If you see a pull-down arrow on the button, click the pull-down arrow and ensure 'use web app' is selected.
- 6. When prompted enter your first name and initial of your last name. Enter an email address. If you don't have an email address you can use a parent's or a made up email address such as [me@webex.com](mailto:me@webex.com) Just make sure you put the @ symbol. This email address will not be displayed when you join the meeting and you will not receive emails from Webex at this address.
- 7. Click 'join meeting'
- 8. The session will start. You might be asked to allow your microphone and camera to be used. Click 'allow' then press 'skip' to continue.
- 9. Start talking to your teacher.

#### GOOGLE CLASSROOM:

Your teacher will be designing and sharing learning tasks and resources with you using Google Classroom. This platform allows you to complete your work online and 'hand it in' to your teacher when completed. Your teacher can also add comments and suggestions to your work which you can reply to.

#### To access Google Classroom:

- 1. Open a web browser, eg: (Google Chrome, Internet Explorer, Safari) and go to <https://www.edustar.vic.edu.au/google>
- 2. Log in with your personal eduPass user ID and password that has been provided Google Apps for Educatio to you (do not share these).
- 3. You will then see a screen similar to this:

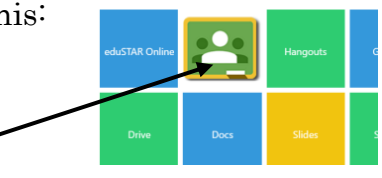

- 4. Click on the Google Classroom icon
- 5. Verify that the account is yours (your [username@schools.vic.edu.au\)](mailto:username@schools.vic.edu.au) and click Continue.
- 6. Click Accept on the Welcome page.
- 7. Click **T'm a student'** and you are in. You are now able to see classes you have been invited to.
- 8. Click on Join and you are now in your class folder and able to view and complete tasks set by your teacher/s.

Your teacher will let you know anything else that you will need. They will call you every day to see how you are going. They will also send work to you – this might be online or it might be a paper print out that someone brings to your house.

Don't worry – your parents or carers will get information about this.

Be good. Work hard for your parents, grandparents or whoever is looking after you.

If you have a brother or sister who is working from home, be nice to them and let them get on with their school work in peace.

Remember that if you have any questions, there will be somebody at school to talk to you over the phone during these times:

> MONDAY to FRIDAY 8:30 a.m. to 3:30 p.m.

#### 9312 5900

See you when we are all back at school!